## **Sun City Computer Club**

MUG MAC Users Group

November 1, 2022

**Questions, Comments, Suggestions welcomed at any time**

**Even Now**

#### [Audio recording of this session as MP4 file](https://vimeo.com/766273471) Audio recording available at link shown above

## **Audio Recording In Progress**

**SIG attendees are required to be members of the chartered club sponsoring that SIG. Sun City Community Association By-law**

# Ever want to be a presenter??

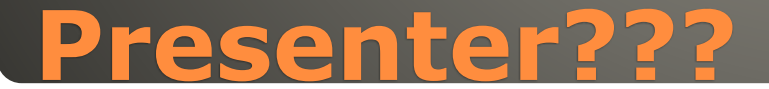

Your Input Please

#### No Scheduled zoom session November . Lack of other screen share during zoom

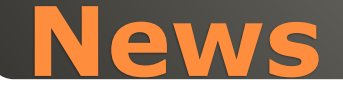

**Information provided by Tom McBride** Here is a link to information about the Malwarebytes problem: [https://appleinsider.com/articles/22/10/26/malwarebytes-crippled-by-macos](Here%20is%20a%20link%20to%20information%20about%20the%20Malwarebytes%20problem:%20https:/appleinsider.com/articles/22/10/26/malwarebytes-crippled-by-macos-ventura-update)ventura-update

I followed the procedure and it now works on my copy of Ventura. One important part is that you must download and install a beta version of Malwarebytes but the rest of the procedure works fine and when I was finished, Malwarebytes seemed happy. I have no solution

And System Settings is a whole new world with everything moved around or had its appearance changed. It's going to take a while to get used to this change.

MacMost has a very long video on where the settings have moved and there is a search box at the top of the Settings window which may help find things.

Here is the link to fix Norton to give it full disk access:<br>https://support.norton.com/sp/en/us/home/current/solutions/v20221020120926 [https://support.norton.com/sp/en/us/home/current/solutions/v20221020120926](Here%20is%20a%20link%20to%20information%20about%20the%20Malwarebytes%20problem:%20https:/appleinsider.com/articles/22/10/26/malwarebytes-crippled-by-macos-ventura-update) 278?client=norton&site=nrtn\_en\_US It's about the same as the fix for Malwarebytes: i.e., delete it's extension from the Full disk access list and then readd it. Once this is done, the Norton icon will change to have a white checkmark inside a small green circle in the dock.

**macOS Ventura Malwarebytes and Norton 360**

 Too much information? • Have 2 MacBook Pros Available via AirDrop, FindMy • Named by previous owner? System Preferences / System Settings

#### **Change your Mac computer name**

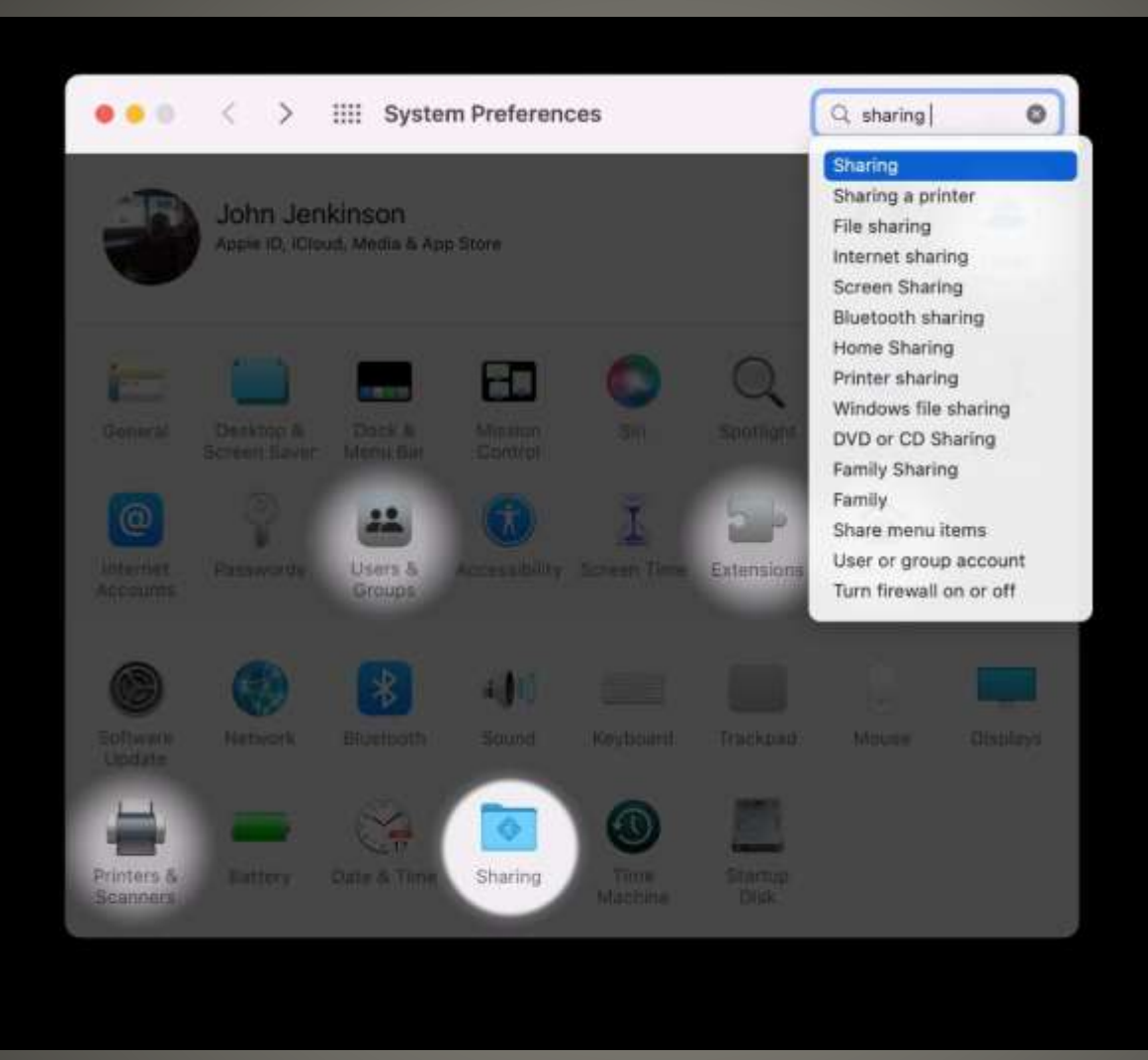

## **Monterey**

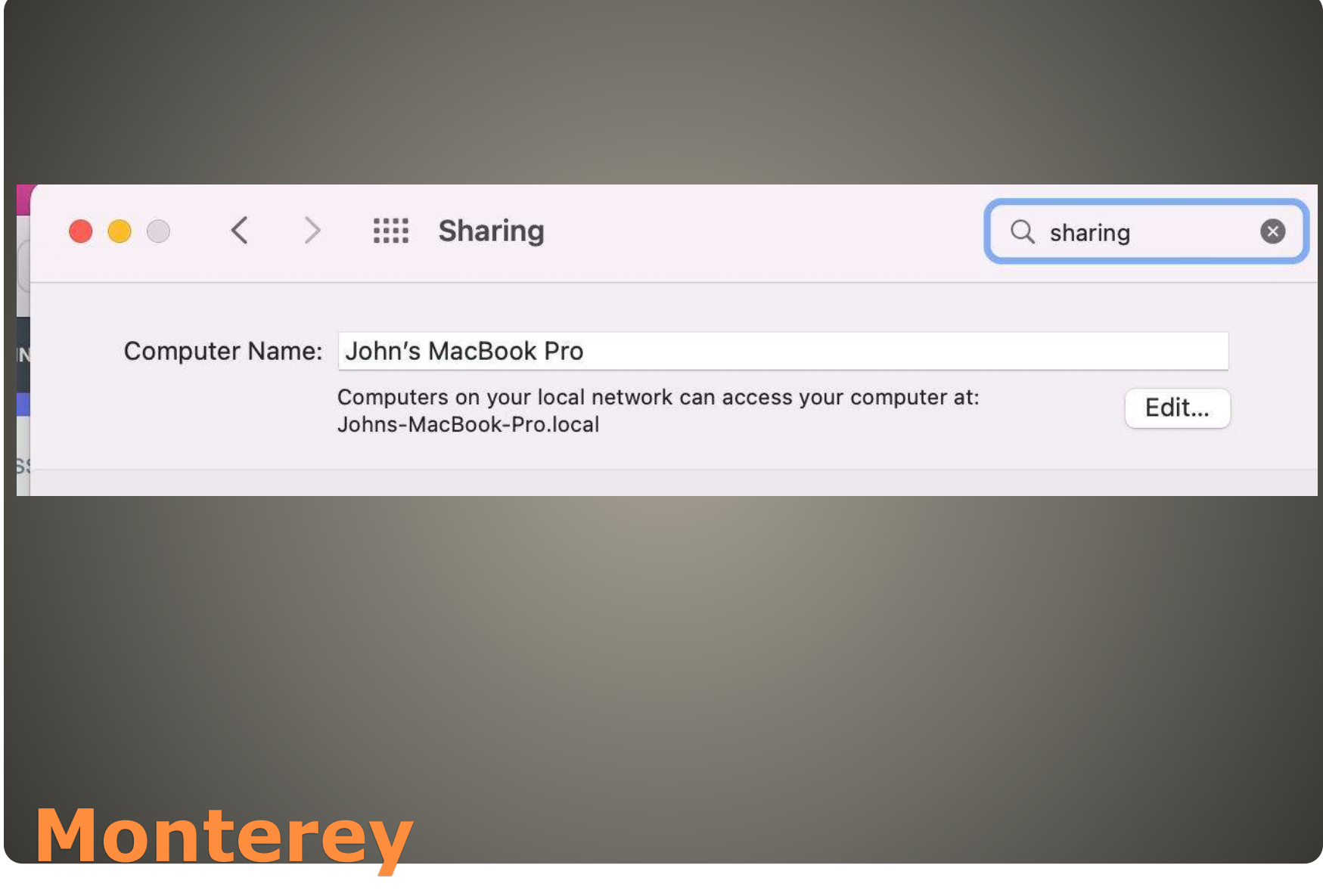

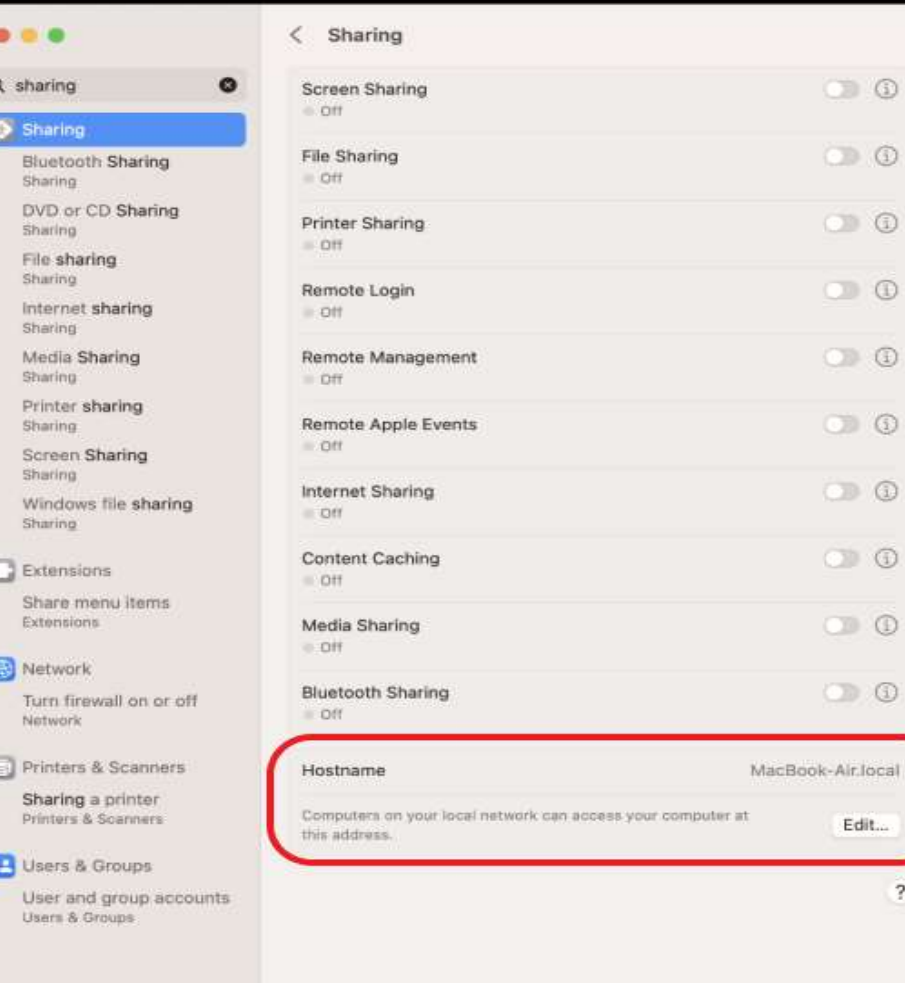

 $\circledcirc$ 

 $\circ$ 

 $\odot$ 

 $\odot$ 

 $^{\circ}$ 

 $\odot$ 

 $\circledcirc$ 

 $\odot$ 

 $\circledcirc$ 

 $\odot$ 

 $\overline{?}$ 

## **Ventura**

### System Preferences / System Settings Users & Groups

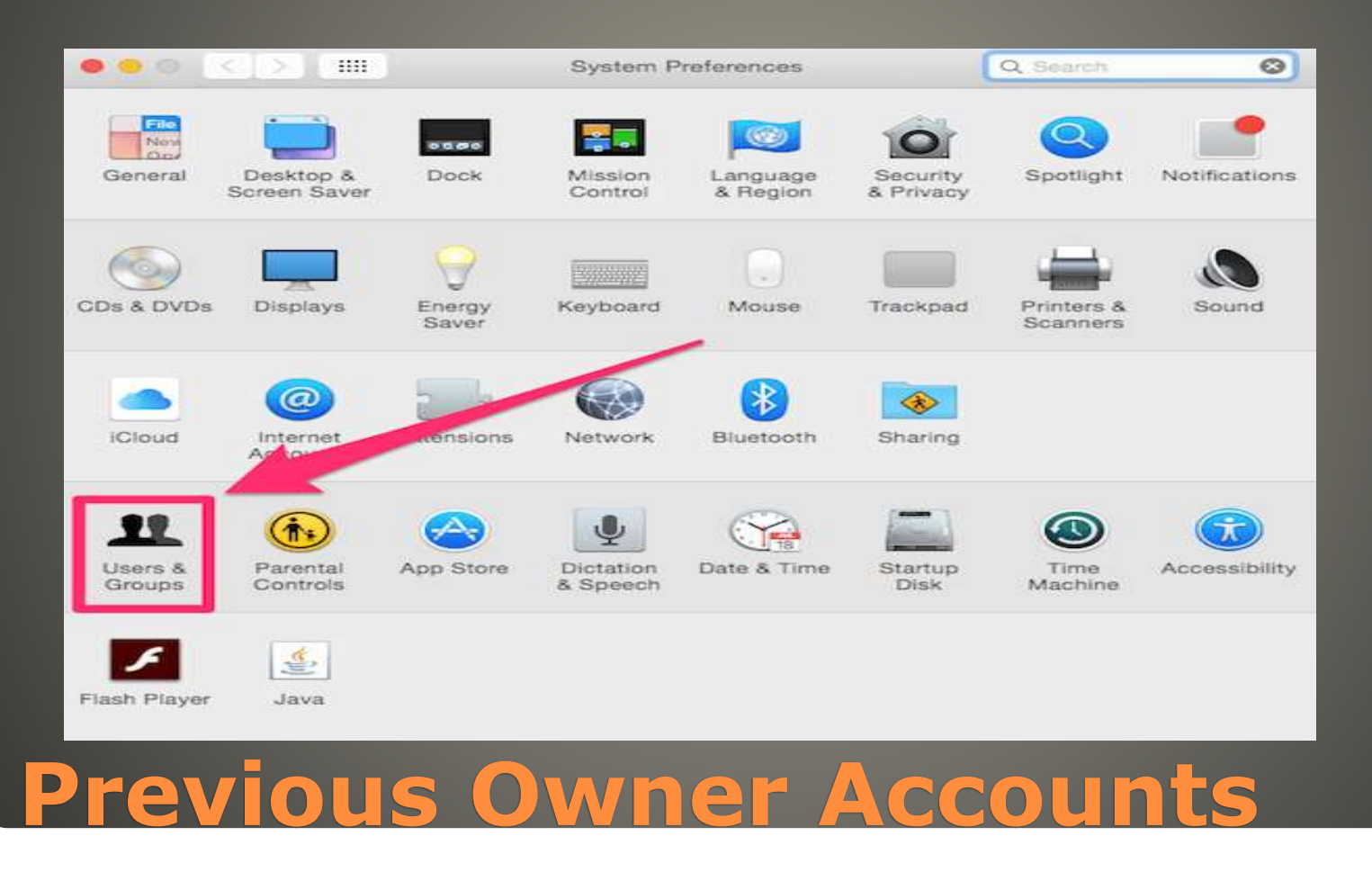

#### **CAUTION: macOS Administrator**

 macOS local account macOS Apple ID • [https://www.imore.com/how-manage](https://www.imore.com/how-manage-your-apple-id-account-mac)your-apple-id-account-mac • NEEDED for synch Mail, Contacts, Calendar, File storage Select what & where to share

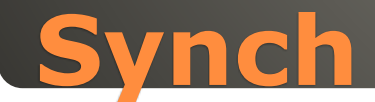

## **• Favorites**  Drag & Drop · MacMost

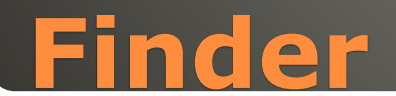

## None of us are as experienced as all of us Awareness, Preparedness, Understanding **• Participate**

- Topic Suggestions
- Questions: scccMUG@gmail.com

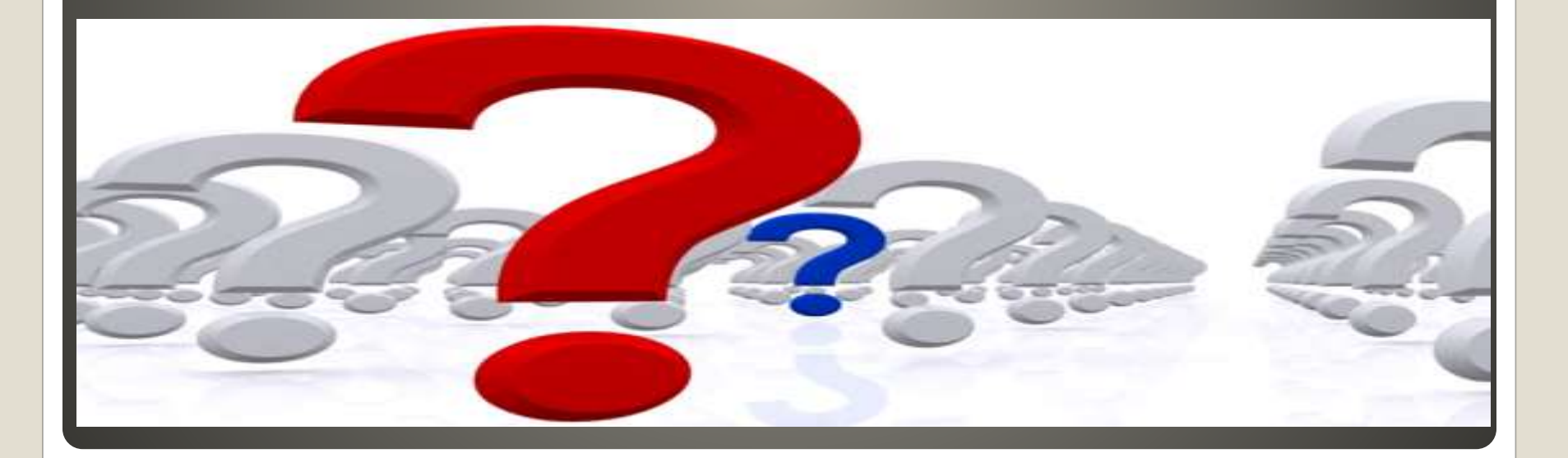

#### • Helpful < - > Harmful Awareness, Preparedness, Understanding

Computer Club, Help Center, SIGs, Presentations, classes Cyber Security SIG meetings, NEWSBLOG Internet

Questions, suggestions, comments?

## **SCCCMUG@gmail.com**